# (Wie) Komme ich da rein? – der digitale Lageplan zur Barrierefreiheit der Universität Göttingen

Claudia Malzer, Katrin Lux, Nico Pinnecke (Georg-August-Universität Göttingen)

DOI:<https://doi.org/10.21248/gups.69151>

and although the light district like and

aus dem Sammelband Digitale Barrierefreiheit in der Bildung weiter denken Innovative Impulse aus Praxis, Technik und Didaktik

Herausgeber\*innen

Dr. Sarah Voß-Nakkour, Linda Rustemeier, Prof. Dr. Monika M. Möhring, Andreas Deitmer, Sanja Grimminger

Verlag Universitätsbibliothek Johann Christian Senckenberg

1. Auflage 2023

DOI:<https://doi.org/10.21248/gups.62773> I S B N 978-3-88131-102-1

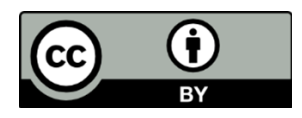

Dieses Werk wurde unter der Lizenz "Creative Commons Namensnennung" in Version 4.0 (abgekürzt "CC BY 4.0") veröffentlicht.

## (Wie) Komme ich da rein? – der digitale Lageplan zur Barrierefreiheit der Universität Göttingen

Claudia Malzer, Katrin Lux, Nico Pinnecke (Georg-August-Universität Göttingen)

#### Abstract:

Lagepläne enthalten in der Regel raumbezogene Informationen, die für viele, aber nicht für alle Menschen nutzbar sind. Der barrierefreie Lageplan stellt zusätzliche Informationen zur Verfügung. Denn die chancengleiche Teilhabe an Studium und Lehre setzt für viele die barrierefreie Zugänglichkeit und Nutzbarkeit der Universität und ihrer Räumlichkeiten voraus. Angestoßen durch den jährlich stattfindenden Ideenwettbewerb für Studierende wurde 2012 unter dem Thema "Diversität? – Vielfalt fördern!" der Vorschlag "Broschüre zu Barrieren und Barrierefreiheit auf dem Campus" prämiert. In Kooperation der Beauftragten für Studierende mit Behinderungen und chronischen Erkrankungen mit dem Geographischen Institut konnte das Studienprojekt "Gebäude- und Raumauskunftssystem für die Georg-August-Universität Göttingen" (GRAS\_Geo) um Daten zur Barrierefreiheit der universitären Gebäude und Räume erweitert werden. Seit 2015 werden diese in einem interaktiven Online-Lageplan dargestellt und stetig um weitere Points of Interest ergänzt. Mittlerweile finden sich auf der digitalen Karte auch Standorte von Bushaltestellen und eine Vielzahl an Angeboten aus den Bereichen: Gleichstellung, Diversität und Familie sowie Studium, Campussicherheit, Kultur, Freizeit und Gastronomie. Für die Realisierung des Projekts wurden weitreichende Kartierungsmaßnahmen durchgeführt, um Datenlücken hinsichtlich der Kriterien zur Barrierefreiheit zu schließen und mit bereits verfügbaren Informationen aus den Gebäudedaten der Universitätsverwaltung zusammenzuführen. So bietet die Anwendung neben den reinen Daten zur Barrierefreiheit der Gebäude in Schriftform auch Fotos zur Orientierung und integriert Veranstaltungen aus dem Vorlesungsverzeichnis und Abfahrtszeiten von Bussen direkt in den Lageplan. Studierenden, Universitätsangehörigen und Gästen wird so die Orientierung auf dem Campus erleichtert.

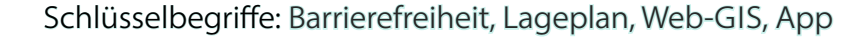

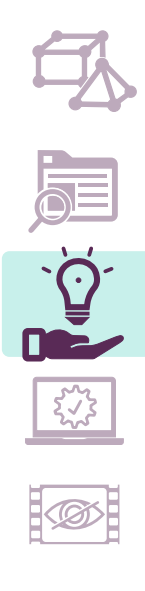

### **1 Behindernde Zustände**

Barrieren behindern – nicht nur den Zugang zu Gebäuden, sondern auch den Zugang zu Wissen und Informationen. Denn bauliche Barrierefreiheit ist eine wichtige Voraussetzung für eine inklusive Universität: Räume und Einrichtungen der Universität überhaupt aufsuchen und nutzen zu können, ist eine Grundvoraussetzung für die Teilhabe am Studien- und Arbeitsalltag sowie am akademischen Austausch.

Doch viele Hochschulen wurden nicht barrierefrei gebaut. Auch die Georg-August-Universität Göttingen verfügt über einen umfangreichen und sehr heterogenen Gebäudebestand, der hinsichtlich der barrierefreien Zugänglichkeit sehr unterschiedlich ausgestattet ist. Bezüglich bestehender Gebäude bemüht sich die Universität, Barrieren sukzessive zu beseitigen. Dies ist jedoch in der Regel ein langwieriger Prozess. Zudem sind die Verantwortlichkeiten für die zahlreichen Gebäude und Räume komplex und Informationen zur Zugänglichkeit und Nutzbarkeit liegen an verschiedenen Stellen vor. Eine Transparenz der baulichen Rahmenbedingungen war lange Jahre nicht gegeben.

#### **2 Studentische Ideen und innovative Studienprojekte**

Dementsprechend wundert es nicht, dass Studierende die Idee für eine "Broschüre zu Barrieren und Barrierefreiheit auf dem Campus" entwickelt haben. Diese wurde im Ideenwettbewerb für Studierende eingereicht, der jährlich an der Universität Göttingen ausgeschrieben wird. Unter dem Motto ["Diversität? – Vielfalt fördern!"](https://www.uni-goettingen.de/de/415905.html) wurden 2012 mehrere Vorschläge für Barrierefreiheit eingereicht und prämiert. Im Nachgang der Prämierungsfeier sind die Fachbereiche der Universität aufgefordert, die studentischen Ideen umzusetzen.

Zum Zeitpunkt des Ideenwettbewerbs existierte keine flächendeckende oder systematisierte Datenbasis zur baulichen Barrierefreiheit an der Universität. Was es jedoch gab, war das Studienprojekt "Campus-GIS" am Geographischen Institut. Darin wurde ein Gebäude- und Raumauskunfts-System für die Georg-August-Universität Göttingen (GRAS\_Geo) entwickelt. Das System basiert im Wesentlichen auf Daten, die an der Universität vorliegen, aber bisher nicht für raumbezogene Applikationen umgesetzt wurden. Die Innovation von GRAS\_Geo steckt somit weniger in der

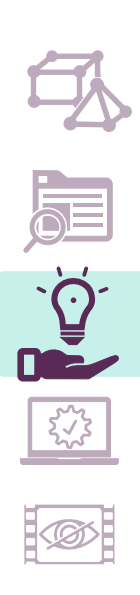

verwendeten GIS-Technologie, als vielmehr in der Integration vielfältiger, detaillierter und heterogener Daten in ein Informationssystem. Unabhängig davon, ob – wie im Falle der Universität Göttingen – Lizenzen für die kommerzielle "ArcGIS"-Software zur Verfügung stehen oder stattdessen Open-Source-Technologien gewählt werden, kann das Konzept des GRAS\_Geo grundsätzlich an jedem Standort verwirklicht werden bzw. als Vorlage für weiterführende ortsspezifische Entwicklungen dienen.

## **3. Entwicklung eines barrierefreien Servicesystems**

Basierend auf dem Studienprojekt wurden weitere Anforderungen an die Anwendung gestellt, um die barrierefreie Orientierung auf den verschiedenen Campusbereichen der Georg-August-Universität zu ermöglichen. Von zentraler Bedeutung waren eine plattformunabhängige Darstellung, eine Suchfunktion für spezifische Bedarfe, eine Gebäude- sowie eine Raumauskunft, die Integration in bestehende Systeme und vor allem die Darstellung der Barrierefreiheit in Bezug auf die Zugänglichkeit der Gebäude als auch die Nutzbarkeit der einzelnen Räume.

Zur Einschätzung der baulichen Gegebenheiten bezüglich ihrer Barrierefreiheit wurde ein Untersuchungsinstrument zur Raumqualität benötigt. Dafür wurde auf die Planungsgrundlage für barrierefreies Bauen in öffentlich zugänglichen Gebäuden zurückgegriffen. Diese [DIN 18040-1](https://nullbarriere.de/din18040-1.htm) bezieht sich speziell auf die Teile des Gebäudes und die zugehörigen Außenanlagen, die für die Nutzung durch die Öffentlichkeit vorgesehen sind. Darin werden insbesondere die Bedürfnisse von Menschen mit Mobilitätsbeeinträchtigungen berücksichtigt.

Nicht alle Anforderungen aus der Planungsgrundlage konnten in die Beschreibung der Raumqualität übernommen werden. Die Planungsphase war durch mehrere Herausforderungen und Einschränkungen gekennzeichnet, insbesondere in Bezug auf die Verfügbarkeit von Daten und erforderliche Nacherfassung, datenschutzrechtliche Interessenkonflikte, Beschränkungen in der Datennutzung sowie die Komplexität der Daten und die Notwendigkeit, diese stets aktuell zu halten.

Die Kriterien aus der DIN 18040-1 wurden den einzelnen baulichen Elementen zugeordnet und in der Anwendungssoftware über Aufklappmenüs zugänglich gemacht. Anhand dieser Informationen können Nutzer\*innen selbst entscheiden, ob ihnen der Zugang und die Nutzung gut möglich sind. Diese Darstellungsform wurde

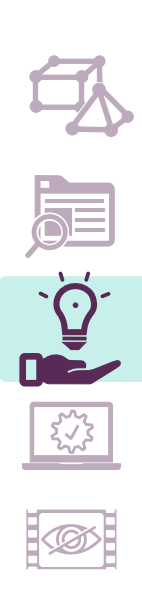

gegenüber einem Ampelsystem zur Barrierefreiheit präferiert, dass die bauliche Infrastruktur bewertet. Denn eine pauschale Bewertung der Barrierefreiheit würde der Heterogenität von Menschen mit Behinderungen nicht gerecht werden.

Die Konzeption der grafischen Benutzeroberfläche von GRAS\_Geo bezog sich ursprünglich auf eine reine Desktop-Webanwendung. Später kamen eine mobile Webversion sowie eine native Android-App hinzu. Im Rahmen einer Bachelorarbeit wurde auch der Prototyp einer iOS-Version entwickelt, für dessen Fertigstellung die personellen und finanziellen Ressourcen bislang nicht ausreichend waren. Zentrales Element aller Versionen ist die digitale Karte. Der Weg bis zu deren eigentlicher Darstellung führt jedoch über eine Reihe an Vorbereitungen von der Datenbeschaffung und -erhebung über die Datenaufbereitung und Webdienst-Veröffentlichung sowie die Entwicklung ergänzender Funktionalitäten wie der Suchfunktion und der Einbindung externer Schnittstellen.

## **4. Datenquellen und Modellierung**

Eine essenzielle Grundlage von GRAS\_Geo bilden die vom Gebäudemanagement der Universität regelmäßig aktualisiert bereitgestellten Raumgeometrien. Diese Daten werden aus einem CAFM-System (computer-aided facility management) im speziellen Dateiformat "DWG" exportiert, wobei jede DWG-Datei einer Gebäudeetage entspricht. Insgesamt werden Raumpläne aus über hundert Gebäuden bereitgestellt. In diesem Format sind die Daten jedoch noch nicht für die Endanwendung nutzbar. Als Erstes müssen die Raumpläne pro Gebäude georeferenziert werden. Hierfür werden sogenannte World-Dateien angelegt, welche den internen Koordinaten der CAFM-Geometrien entsprechende geografische Koordinaten auf der Karte zuweisen. Anschließend werden die CAFM-Dateien in einem aufwändigen automatisierten Umwandlungsprozess zu klassischen Geodaten in Form von Polygonen und Polylinien konvertiert. Die Polygone stellen die eigentlichen Flächen der Räume dar, die Polylinien repräsentieren Wände und Türen bis hin zu filigranen Zeichnungen von Sitzanordnungen in Hörsälen und Seminarräumen. Im Rahmen des Import- und Umwandlungsprozesses werden Informationen zu Raumart und Raumnummer extrahiert und in der zur jeweiligen Geometrie gehörigen Attributtabelle gespeichert. In den CAFM-Daten findet sich eine Vielzahl detaillierter Raumbeschreibungen, welche einheitlichen Raum-Kategorien zugeordnet werden, unter anderem "Hörsaal", "Seminarraum", "Dienstzimmer", "Gemeinschaftsraum",

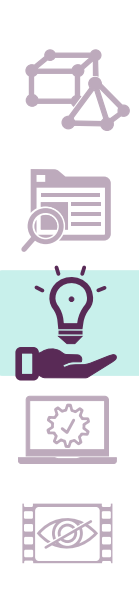

"Besprechungsraum", "Lesesaal" oder auch "sonstiger Raum". Darüber hinaus wird pro Raumgeometrie aus einer festgelegten Abfolge von Identifizierungsmerkmalen wie Gebäudenummer, Etage und Raumnummer ein eindeutiger Bezeichner (die sogenannte IDENT) erstellt. Mithilfe der IDENT können insbesondere die für Universitätsveranstaltungen genutzten Räume automatisch mit weiteren Informationen aus dem Vorlesungsverzeichnis verknüpft werden, welche in Form eines tabellarischen Datenauszugs in regelmäßigen Abständen bereitgestellt werden. Hierbei handelt es sich insbesondere um den Raumnamen (falls vorhanden) und eine weitere ID, mit der nicht nur auf die entsprechende Website zum Raum verlinkt werden kann, sondern die auch die direkte Integration des tagesaktuellen Belegungsplans in die Anwendung ermöglicht.

Die auf diese Weise umgewandelten und aufbereiteten Geometrien und Attributwerte werden in einer PostgreS Q L-Datenbank mit räumlicher Erweiterungssoftware (ArcSDE) gespeichert. Die Überprüfung und Kategorisierung der Daten erfolgt manuell über ein Geoinformationssystem (GIS), wobei im Falle von GRAS Geo mit weiterer "ArcGIS"-Software (ArcMap/ArcPro) der Firma Esri gearbeitet wird. Von dort aus erfolgt auch das Veröffentlichen von Geodiensten, also Webschnittstellen, die das Einbinden der Geometrien und die Abfrage der zugehörigen Attributwerte in der Anwendungssoftware ermöglichen.

Points of Interest (POIs) werden separat erhoben und ebenfalls in der Datenbank gespeichert. Die Erhebung dieser Daten erfolgte ursprünglich mit Stift und Papier: Studentische Hilfskräfte gingen von Gebäude zu Gebäude und trugen die verschiedenen Merkmale zur Barrierefreiheit und weitere POI-Attribute in eine Papiertabelle ein, die im Anschluss dann umständlich digitalisiert und den jeweils passenden Datenbank-Tabellen zugeordnet werden mussten. Diese Vorgehensweise gehört inzwischen der Vergangenheit an. Durch die Erweiterung der Android-Version des digitalen Lageplans um entsprechende Editier-Funktionen ist es möglich geworden, direkt vor Ort Punkte auf die virtuelle Karte zu setzen oder bestehende zu modifizieren. Die eingetragenen Attributwerte werden per Webschnittstelle direkt an ein Datenbank-Replikat gesandt. Nach der Kartierung können die Daten dort noch einmal überprüft werden, bevor die Änderungen in die Live-Datenbank überspielt werden.

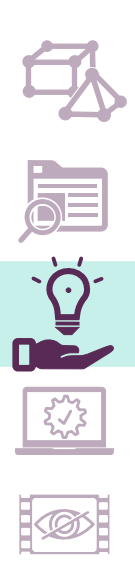

Eine Besonderheit stellt die eigens für GRAS\_Geo entworfene Hintergrundkarte dar. Die Digitalisierung der unterschiedlichen Außenflächen wie Straßen, Plätze und Rasen rund um den Campus erfolgte durch Geografie-Studierende im Rahmen eines Geoinformatik-Kurses. Hierfür wurden verschiedene Campusbereiche unter den Studierenden aufgeteilt und unter Berücksichtigung von Satellitenbildern und Vor-Ort-Begehungen per Desktop-G I S-Software digitalisiert. Ergänzt wurden die zusammengefügten Teile anschließend um Geodaten aus dem OpenStreetMap-Projekt. Dies betrifft insbesondere die nicht universitären Gebäude und Straßenzüge rund um Göttingen. Die gesamte Karte wurde als gecachter Kartendienst über ArcGIS-Server publiziert und in die Web- und App-Version des Lageplans eingebunden.

Auch die Suchfunktion wurde speziell auf GRAS\_Geo zugeschnitten. Ursprünglich kam hier eine modifizierte Version des "Adressen-Locators" von ArcGIS zum Einsatz. Hierbei handelt es sich um einen Geocodierungsdienst, der jedoch nicht auf Gebäudenamen und Raumnummern, sondern auf die Suche nach Straßenadressen ausgelegt ist. Aufgrund der zunehmenden Komplexität der eigenen, auf Raumdaten angepassten Variante, die auch nicht mit neueren ArcGIS-Versionen kompatibel war, wurde eine von Grund auf neue Suche entwickelt. Diese basiert auf Open-Source-Technologien wie der Suchmaschinen-Software "ElasticSearch" und der Grafdatenbank "Neo4j". In der Grafdatenbank wurde ein eigenes Datenmodell angelegt, in dem die für die Suche vorgesehenen Elemente wie Gebäude (Name, Adresse), Räume (Nummer, Name), POIs (Name), Kategorien (Bezeichnungen von POI- und Raumarten) und Etagen miteinander verknüpft sind. Alle Elemente können zudem mit Synonymen verknüpft werden, beispielsweise die Raumart "Hörsaal" mit dem Synonym "Vorlesungssaal". Die Einspielung und Indizierung der entsprechenden Daten aus der Geodatenbank in die Grafdatenbank erfolgt durch einen automatisierten Prozess. Da die Suche in der Endanwendung über ein einziges Eingabefeld erfolgt und auch Kombinationen mehrerer Begriffe möglich sind, erfolgt serverseitig zunächst eine Zuordnung der Begriffe zur ihrer wahrscheinlichsten Entität. Anschließend werden entsprechende Grafabfragen kreiert. Die Eingabe der Begriffe "Vorlesungssaal" und "Geo" extrahieren beispielsweise die Raumart "Hörsaal" sowie mehrere geowissenschaftliche Universitätsgebäude und weitere Elemente wie das Dekanat und die Bibliothek der Geowissenschaften. In diesem Fall wird jedoch die Verknüpfung von "Gebäude" und "Raumart" als am wahrscheinlichsten interpretiert und entsprechend alle Räume vom Typ "Hörsaal" in den geowissenschaftlichen Gebäuden als Suchergebnis zurückgeliefert.

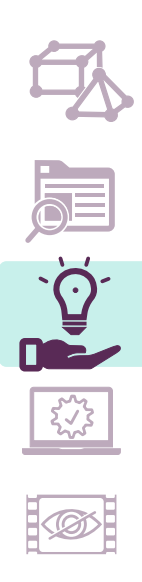

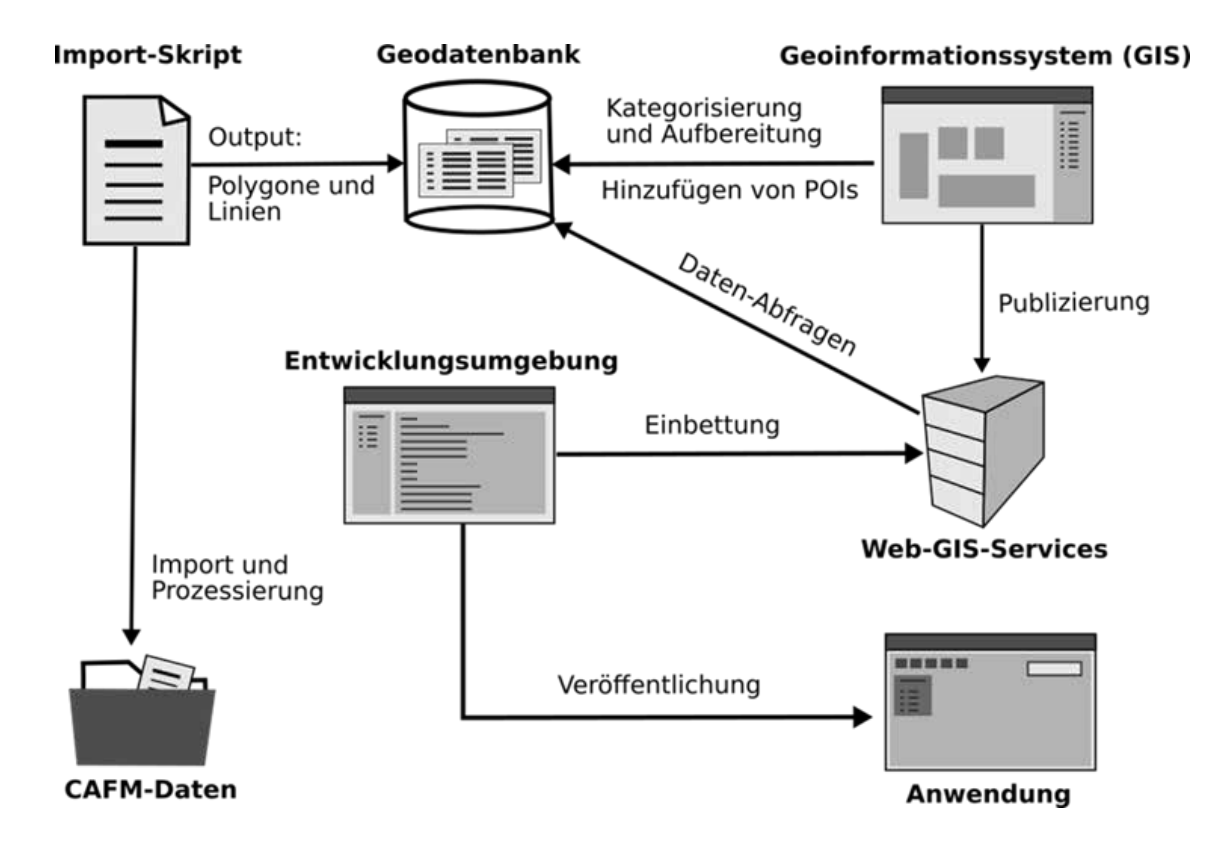

Abb. 1: Schematische Darstellung der wesentlichen Komponenten und Abläufe zur Verwaltung des Gebäude- und Raumauskunftssystems GRAS\_Geo. Die vom Gebäudemanagement bereitgestellten Raumgeometrien werden regelmäßig von einem Skript in Polygone und Linien umgewandelt, die in einer Geodatenbank gespeichert werden. Datenaufbereitung, Kategorisierung und Verwaltung zusätzlicher Punktgeometrien erfolgt manuell über ein Geoinformationssystem. Von dort aus werden Web-Services publiziert, die auf die Datenbank zugreifen können. Die Schnittstellen dieser Services werden bei der Entwicklung der Endanwendungen eingebunden. Nach Veröffentlichung dieser Anwendungen können die Daten somit auch interaktiv von den Nutzer\*innen abgefragt werden.

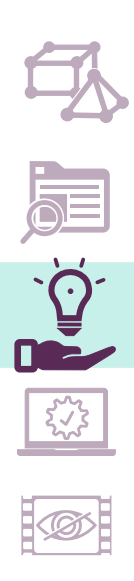

### **5 Der Lageplan in der Anwendung**

Das zentrale Element der GRAS\_Geo-Plattform stellt die [webbasierte](https://lageplan.uni-goettingen.de/)  [Kartenanwendung](https://lageplan.uni-goettingen.de/) dar, welche auch als mobile Version verfügbar ist. Die darüber hinaus angebotene native Android-App ermöglicht zusätzlich eine Standort-Lokalisierung über die GPS-Funktion des Mobilgeräts.

Der Fokus des digitalen Lageplans war und ist Barrierefreiheit. Darüber hinaus sind zusätzliche raumbezogene Informationen aufgenommen worden, von denen zahlreiche weitere Personen profitieren. Mehrere Schaltflächen ermöglichen das Zu- und Abschalten sogenannter "Layer" mit POIs aus insgesamt sieben verschiedenen Themengebieten: "Barrierefreiheit", "Bushaltestellen", "Campus-Sicherheit", "I T-Infrastruktur", "Gleichstellung, Diversität und Familie", "Studium" sowie "Kultur, Freizeit und Gastronomie". Die einzelnen Kategorien enthalten wiederum unterschiedliche POI-Arten, wie etwa "Rampe", "Aufzug" oder "Infostelle". Einer Legende können nähere Informationen zu den einzelnen Schaltflächen entnommen werden.

Die Schaltfläche für Barrierefreiheit ist standardmäßig aktiviert und ermöglicht somit bereits auf den ersten Blick eine Übersicht über die Standorte von barrierefreien Eingängen zu Universitätsgebäuden sowie den Sitz der Schwerbehindertenvertretung und Beauftragten für Studierende mit Behinderungen und chronischen Erkrankungen. Die Visualisierung erfolgt in Form von anklickbaren Symbolen. Per Mausklick kann ein Informationsfenster aufgerufen werden, das im Falle eines Eingangs beispielsweise ein Foto des Eingangsbereichs enthält sowie alle zugehörigen kartierten Merkmale wie die Höhe der Türschwelle, den Wenderadius oder die Türbreite.

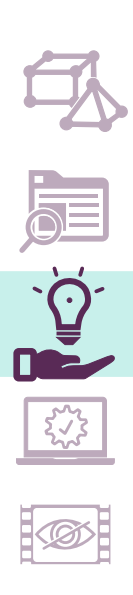

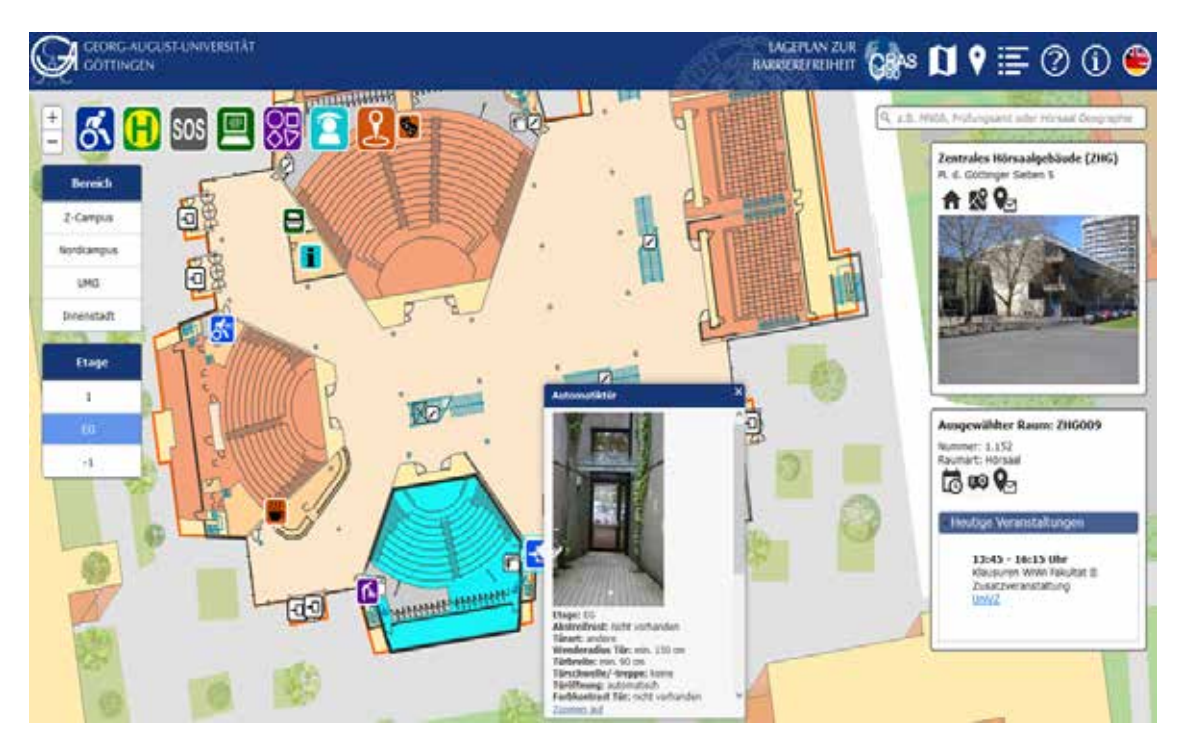

Abb. 2: Darstellung des Erdgeschosses des Zentralen Hörsaalgebäudes in der Webanwendung des Lageplans. Markiert ist der Hörsaal ZHG009 sowie das Aufklappmenü des barrierefreien Eingangs neben dem Hörsaal. Da die entsprechenden Schaltflächen aktiviert sind, sind Symbole für Druckerstandorte, Cafés, Wickeltische und Toiletten zu erkennen.

Auf gleiche Weise lassen sich auch Gebäude auf dem Campus selektieren und die zugehörigen Namen und Adressen abrufen. Die Verfügbarkeit von Informationen endet beim Göttinger Lageplan jedoch nicht auf Gebäudeebene, sondern setzt sich auch auf Raumebene fort. Durch Anklicken eines Gebäudes öffnet sich der Grundriss des Erdgeschosses, worin unterschiedlichen Raumarten wie etwa Hörsaal, Seminarraum oder Dienstzimmer farblich voneinander abgegrenzt sind. Davon ausgehend können Nutzer\*innen über eine Etagenauswahl auch durch die übrigen Ebenen des Gebäudes navigieren und die Lage der jeweiligen Räume inspizieren. Die Raumgeometrien selbst können ebenfalls selektiert werden. Im zugehörigen Informationsfenster sind nicht nur Name, Art und Nummer des Raums vermerkt, sondern auch Verlinkungen auf die Ausstattungsmerkmale des Raums und den Belegungsplan. Für Veranstaltungsräume wie Hörsäle und Seminarräume wird zudem die momentan stattfindende Veranstaltung sowie alle weiteren tagesaktuellen Veranstaltungen direkt im Informationsfenster angezeigt. Darüber hinaus kann der Link zum gewählten Raum gespeichert oder direkt per Mail versandt werden, was einen einfachen Austausch von Standortinformationen ermöglicht.

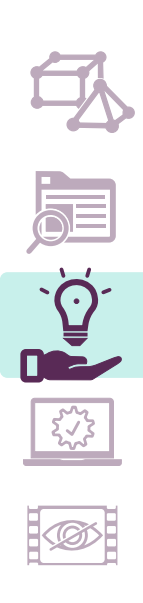

Die POIs aus den verschiedenen Themenlayern sind ebenfalls Teil der Innenraum-Visualisierung. Unter anderem finden sich anklickbare Informationssymbole zu Treppen (mit entsprechenden Merkmalen zur Barrierefreiheit wie Stufenkontrast oder Höhe des Geländers), Aufzügen (u.a. Breite, Wenderadius) und Toiletten. Auch eine Vielzahl weiterer Informationen wie die Lage von Prüfungsämtern oder Eltern-Kind-Zimmern kann je nach Bedarf auf Etagenebene visualisiert werden. Die bereits erwähnte Suchfunktion ermöglicht eine flexible Autocomplete-Suche nach Räumen, Gebäuden und POIs einschließlich der Begriffskombinationen und Akzeptanz einer Reihe von alternativen oder ungenauen Begriffen. Per Mausklick auf ein Suchergebnis wird der entsprechende Ort auf der Karte hervorgehoben.

Mögliche Anwendungsszenarien sind in der Praxis die Orientierung beim Semesterstart, die Planung eines barrierefreien Studiums und weitere studiensowie lehrbezogene Bedarfe. Dazu zählen auch die Planung von barrierefreien Veranstaltungen, denn Verantwortliche in Lehre und Verwaltung erhalten gezielte Informationen zum Stand barrierefreier Ausstattung von Gebäuden und Hörsälen. Über den Lageplan werden alle Universitätsangehörigen für Barrierefreiheit sensibilisiert, da dieser Bedarfe sichtbar macht und Antworten liefert. Für manche Nutzer\*innen sind die aufgeführten Informationen unverzichtbar, aber letztendlich sind sie für alle komfortabel. So ist der Lageplan zur Barrierefreiheit zu einem grundlegenden Basisdienst geworden, mit dem zahlreiche weitere Systeme verknüpft sind. Wie eine Umfrage von studentischen Reporter\*innen aus dem Jahr 2016 im [Video](https://youtu.be/AUbQwsR4YTY) zeigt, stieß der Lageplan schnell auf Interesse und Zuspruch. Als Service-Angebot ist er inzwischen auf allen Universitätswebseiten präsent, im Vorlesungsverzeichnis hinterlegt und in zahlreiche Informations- und Serviceangebote eingebunden, was seinen Bekanntheitsgrad gegenüber den Anfängen deutlich erhöht hat. Dieses Interesse spiegelt sich auch in den über 5.000 Installationen der Android-App wider.

#### **6. Barrierefreiheit als Prozess**

Der digitale Lageplan der Universität Göttingen bietet eine Vielzahl an Möglichkeiten für weitere Entwicklungen. Denn in Relation zur DIN 18040-1 werden im digitalen Lageplan derzeit noch nicht alle Beeinträchtigungen gleichermaßen bzw. umfassend berücksichtigt. So liegen bislang nicht ausreichende Kenntnisse zur Raumqualität vor, um das Thema Hörbeeinträchtigungen in Bezug zu den räumlichen Gegebenheiten

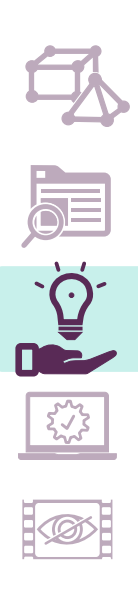

zu setzen. Die systematische Erfassung und Darstellung von Induktionsschleifen oder Anschlussmöglichkeiten für eine F M-Anlage in Hörsälen und Seminarräumen steht noch aus.

In der Vergangenheit wurde jedoch bereits der Prototyp einer Routing-Erweiterung entwickelt, der es ermöglicht, barrierefreie Wege zwischen Räumen auf dem Campus zu ermitteln. Dieser Ansatz könnte in Zukunft weiter ausgebaut und um Funktionalitäten wie Offline-Modus und eine Sprachausgabe von Navigationsanweisungen erweitert werden. Auch die barrierefreie Bedienbarkeit der Webanwendung an sich könnte beispielsweise durch die Integration einer Vorlesefunktion oder anpassbare Schriftgrößen verbessert werden. Dies würde die Zugänglichkeit für sehbeeinträchtigte und blinde Menschen ermöglichen. Die Ansteuerung via Tastatur ist derzeit leider nur eingeschränkt möglich; die Umsetzung wird perspektivisch detailliert evaluiert und umgesetzt werden.

Geplant ist zudem die Integration einer neuen Schnittstelle für aktuelle Abfahrtszeiten von Stadtbussen. Ebenfalls sollen die bestehenden Workflows für den Daten-Import weiter verbessert und modernisiert werden. Auch die Weiterentwicklung der iOS-Version steht noch aus. Längerfristig wird eine Umstellung auf Open-Source-Technologien angestrebt. Anstelle von Arc GIS-Produkten könnten hierfür beispielsweise die etablierten Open-Source-Softwares "OpenLayers" und "GeoServer" zum Einsatz kommen. Diese würden die Reichweite des Lageplans erhöhen und Weiterentwicklungen an mehreren Standorten als Community ermöglichen.

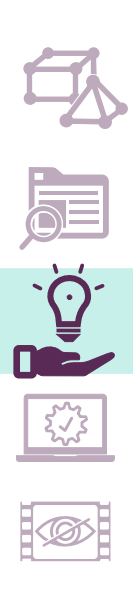